## How to download a file for Quicken, QuickBooks, or Excel within Online Banking

Login to Online Banking, select the share to download the share history for.

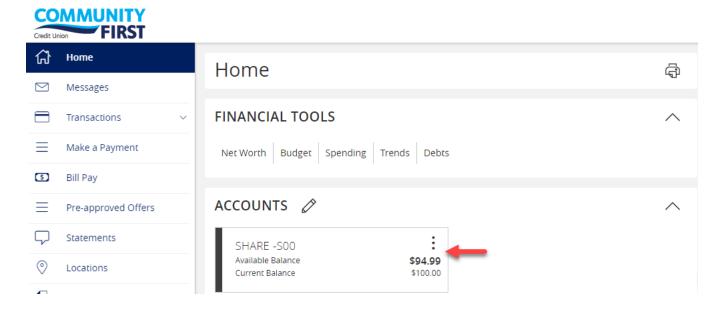

To choose the date range to download, select "Filters".

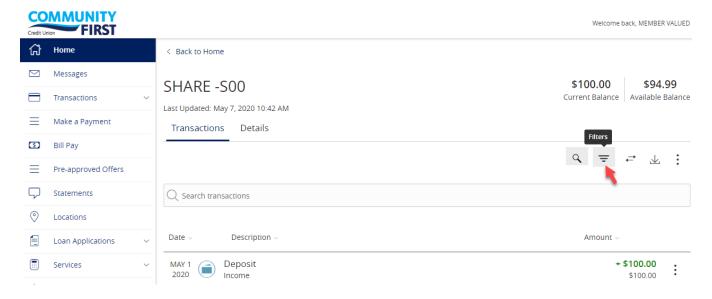

Updated: 5.7.2020

For the "Time Period", select "Custom Date". Then, enter the date range to download and "Apply Filters".

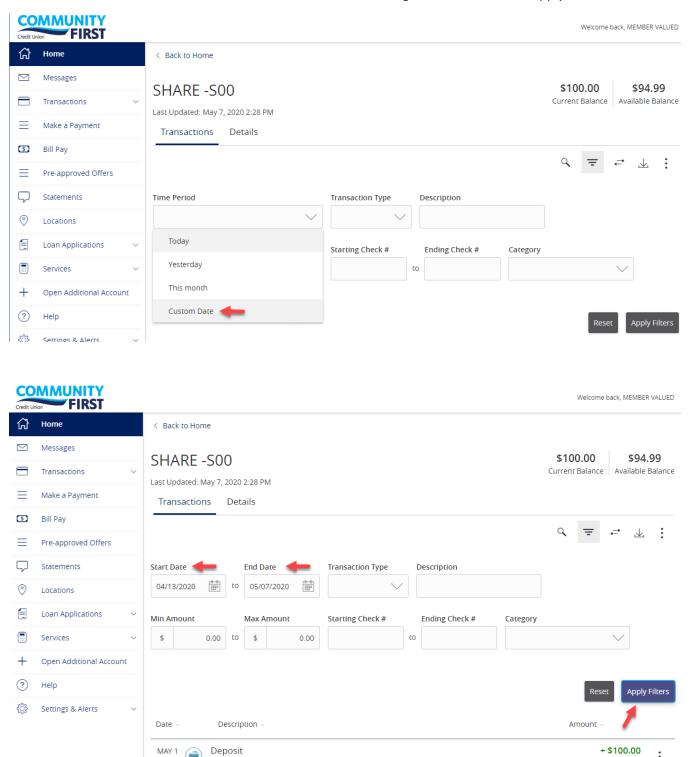

2020

Income

\$100.00

Once the selected date range displays, select the "download" icon and choose the file type.

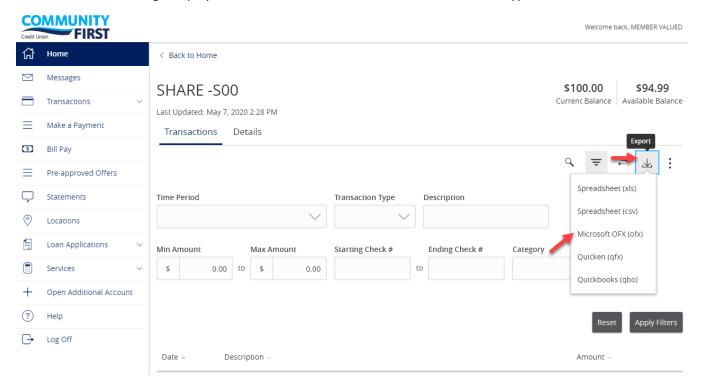

At the bottom of the screen, expand and then "Open". The PC will open the file with the applicable program if exists on the computer.

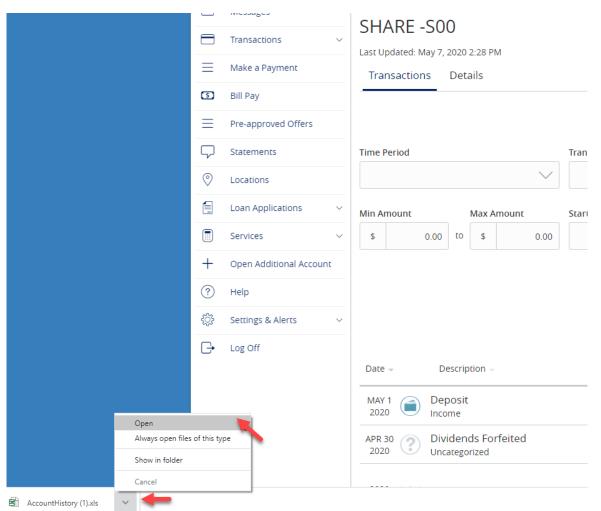

Updated: 5.7.2020